## Installationsanleitung für HYPATIA (Z-Pfad)

Das Programm HYPATIA ist eine Java-Applikation. Zunächst muss also sicher gestellt sein, dass eine funktioniernde Java-Runtime Umgebung vorhanden ist (nähere Informationen unter <https://www.java.com/de/download/>). Anschließend sind folgende Schritte auszuführen:

1. Download des Programmpakets von folgender Seite: <https://atlas.physicsmasterclasses.org/de/downloads.htm>

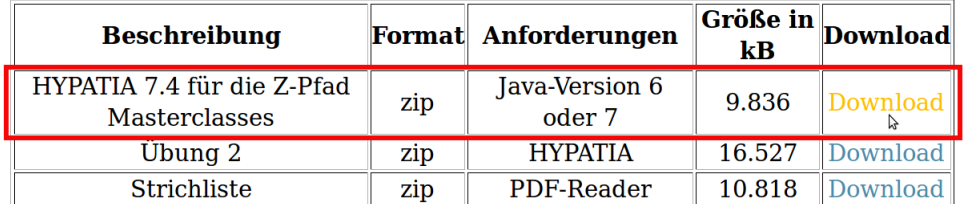

## **Downloads: Z-Pfad**

- 2. Speichern Sie die Datei Hypatia 7.4 Masterclass.zip auf ihrem Rechner und entpacken Sie die Datei.
- 3. Öffnen Sie den entpackten Ordner und klicken Sie auf Hypatia\_7.4\_Masterclass. Alternativ kann das Programm über die Konsole mit dem Befehl java -jar Hypatia\_7.4\_Masterclass.jar ausgeführt werden.

Eine Einführung in das Programm wird im Rahmen der Masterclass gegeben.